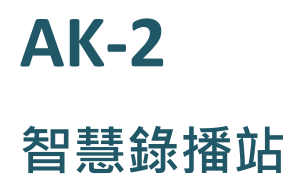

快速安裝指南

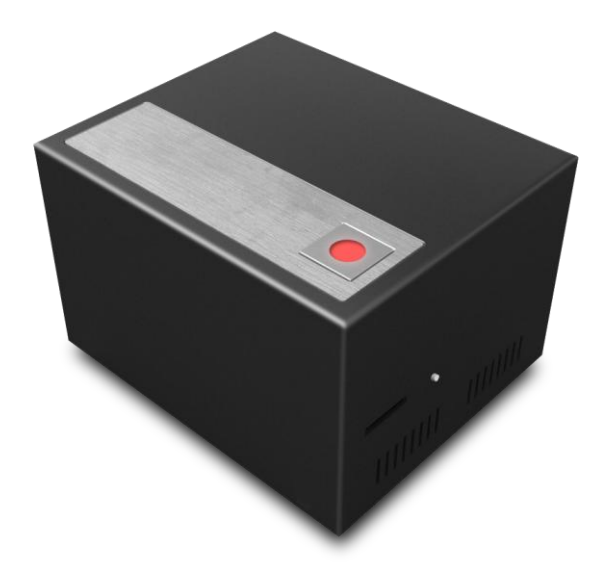

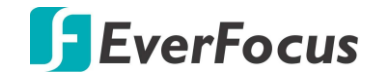

版權所有 © EverFocus Electronics Corp. 發佈日期:2022 年 1 月

本文件使用的所有圖片,包含產品照片或截圖均為範例,實際圖片視實體產品及軟體版本而異。本 文件內容若有變更,恕不另行通知。

#### **EverFocus** 台灣**:**

新北市深坑區北深路三段 270 巷 12 號 2 樓 / 電話: +886 2 2662 2338 / 傳真: +886 2 2662 3632 [www.everfocus.com.tw](http://www.everfocus.com.tw/) / [marketing@everfocus.com.tw](mailto:marketing@everfocus.com.tw)

# **1.** 產品簡介

AK-2 智慧錄播站,單一機體具備多項功能,包括:多訊源編解碼、多媒體網路串流播放、 分割畫面切換、內容管理、錄影導播控制台等多工一體設計,提供全方位數位教學功能,滿 足教學錄播需求。

## **2.** 產品規格

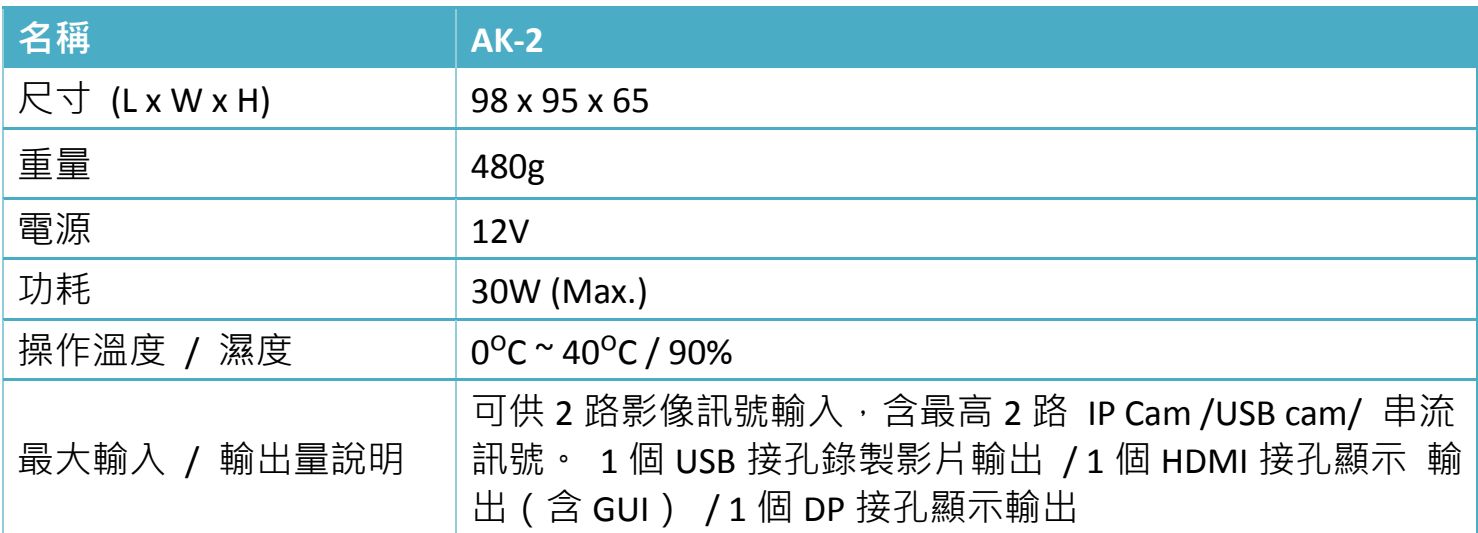

## **3.** 包裝清單

- 智慧錄播站
- 電源線
- 快速安裝指南
- HDMI to USB 轉接器

備註:

- 1. 設備配置及隨附配件依國家/地區而異,詳細資訊請洽當地 EverFocus 辦事處或代理 商。請保留裝運紙箱,以便日後使用。
- 2. 若有任何項目在運輸期間受損,請洽詢貨運公司。

# **4.** 產品外觀

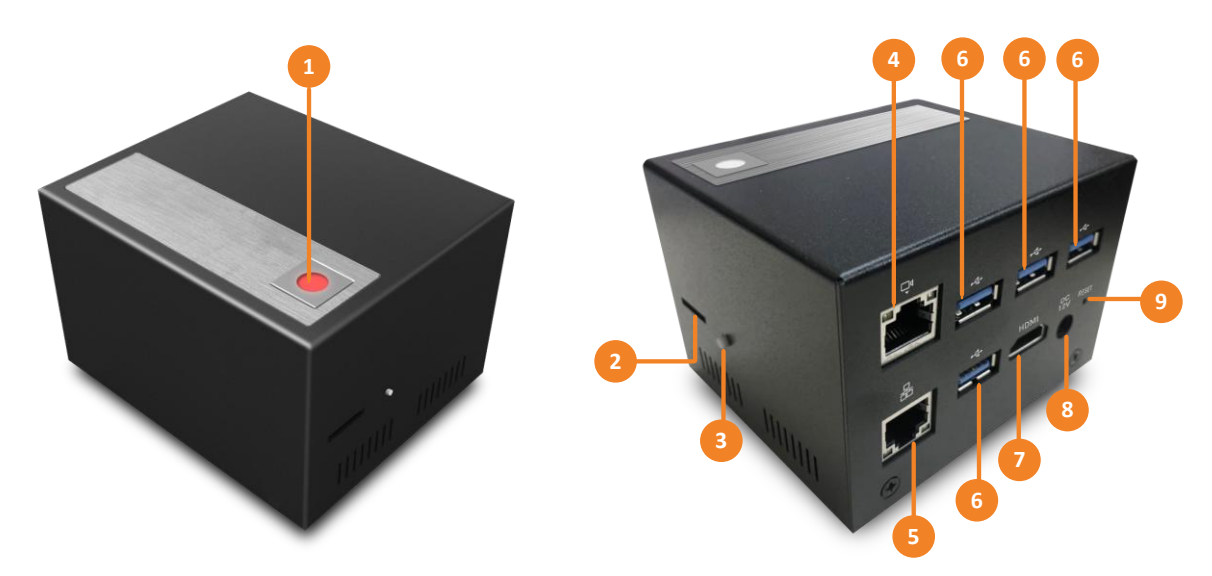

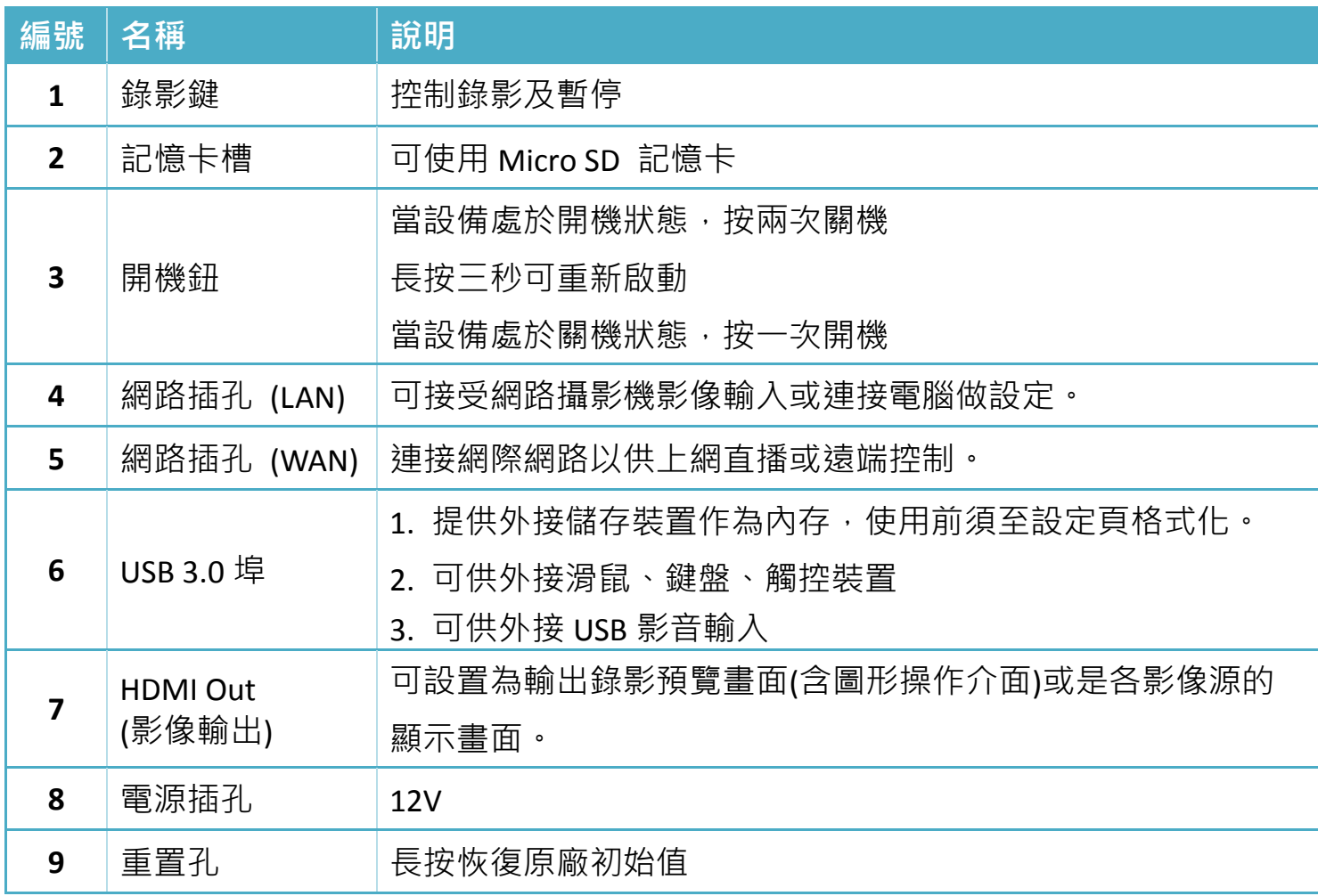

- **5.** 進入系統管理介面
- 1. 利用HDMI線連接影像輸出孔至螢幕,並使用RJ-45 網路線連接AK-2的設定接孔至區域網 路。
- 2. 將您的電腦連接到與裝置同一網域的環境下,於瀏覽器頁面輸入螢幕右下角顯示的IP位 址,即可進入系統管理介面。

#### 10.2.0.172

登入**系統管理<sup>【3】,</sup>輸入用戶名稱 admin** 及密碼 admin 進入系統管理介面。

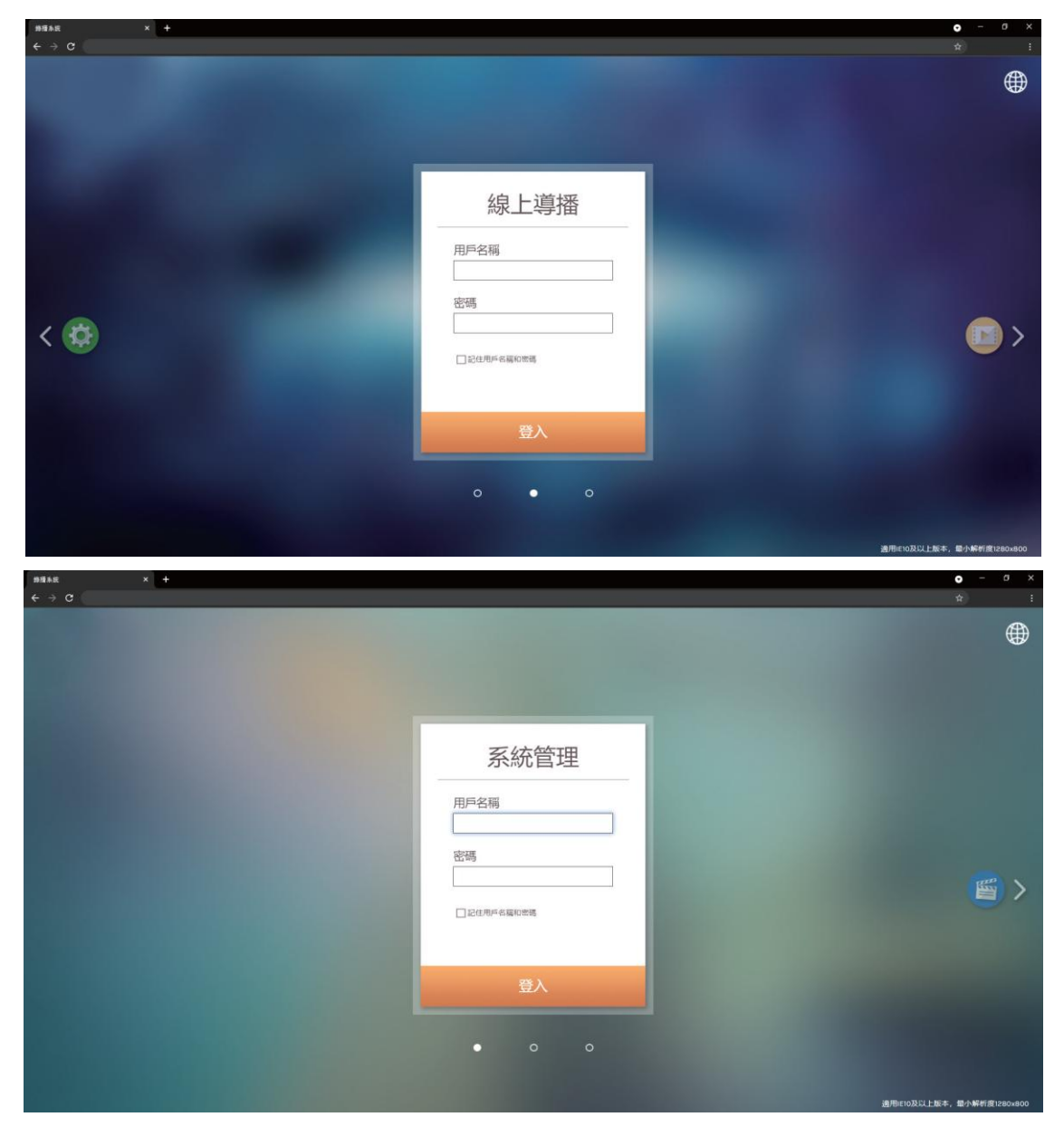

步驟一

在媒體介面 **\** 影像源輸入設定頁面,設定影像輸入頻道的名稱、選擇各輸入的訊號種 類、影像擷取來源和雲台控制來源。影像擷取來源為主機輸入端子的 USB 孔、網路攝影 機及網路編碼器。

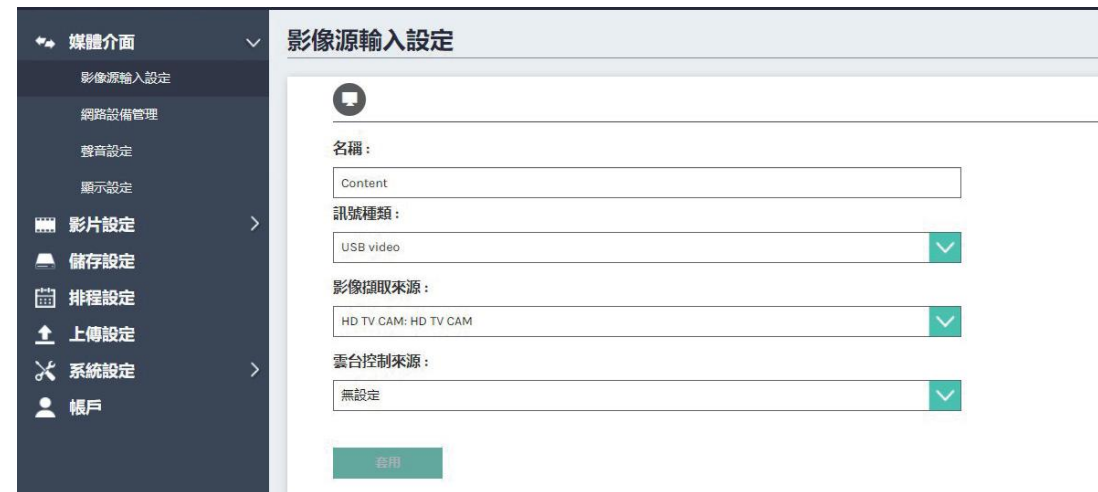

若您的訊號來源為網路攝影機,請進入 [ 媒體介面 \ 網路設備管理 ] 頁面進行登入驗 證。

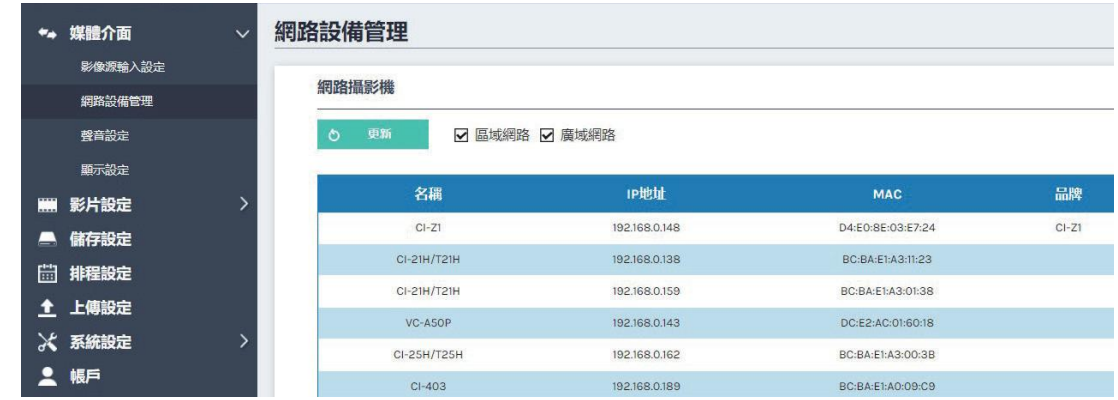

確保攝影機和智慧錄播站在同一個網域後\*,進入 [ 網路攝影機 ] 頁面,系統會自動掃 描 並列出已連接至智慧錄播站的網路攝影機,您可以點選刷新進行重新掃描,點選登入 驗證 ,輸入使用者名稱和密碼並按下驗證,狀態會轉為 [ 確定 ] ,表示此影像可被影 像源輸入 設置選取。若您的訊號來源為網路編碼器,請選擇協定並輸入網址。

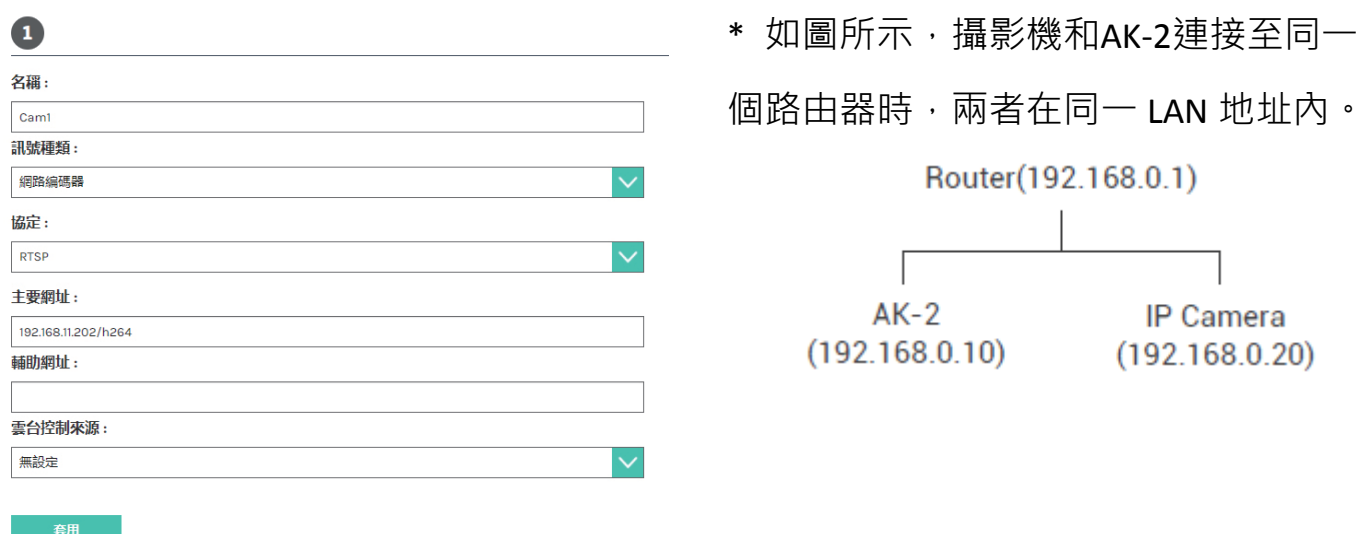

步驟二

在媒體介面 **\** 聲音設定頁面,設定音源與音量。指定USB聲音來源,若本裝置連接兩個 以上的USB音源裝置,您只能指定一個音源。

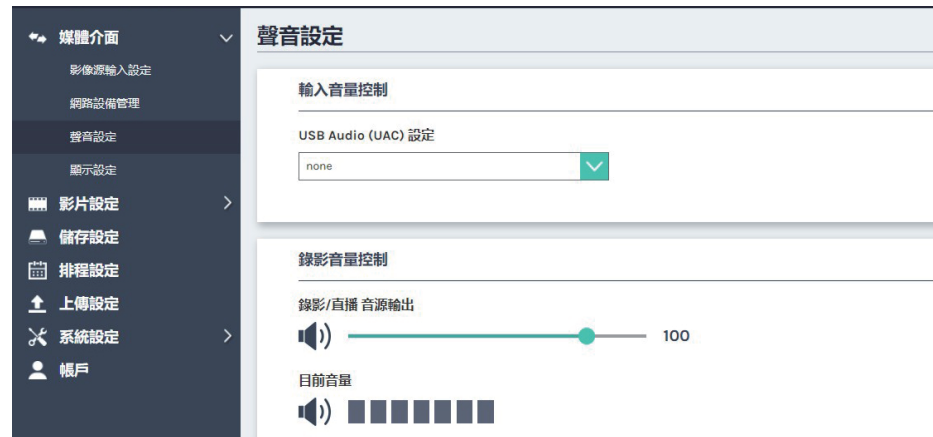

步驟三

在系統設定\網路頁面,進行網路設定。

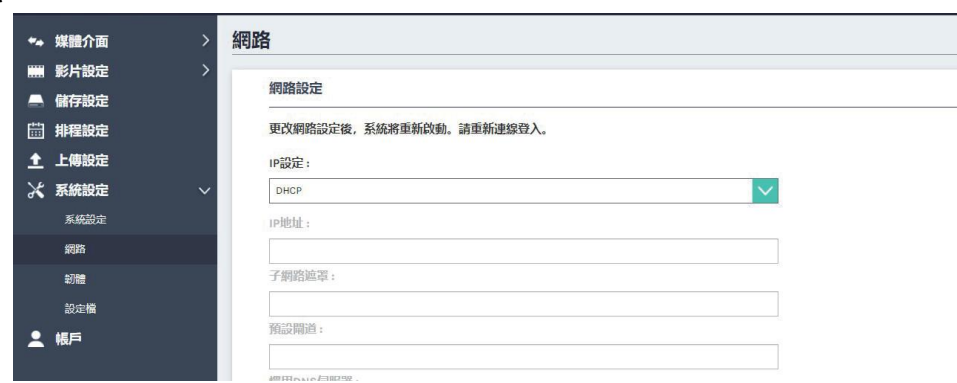

# **7.** 啟動錄影

使用上方面板的錄影按鍵啟動錄影

按下 ● 鍵,錄影開始。 ■ 亮起紅燈表示正在錄影。 按下 ● 鍵, 錄影停止。

### 使用圖形化輸出畫面的工具列啟動錄影

將AK-2圖形化操作介面輸出至螢幕,並接上滑鼠 按下 ◯ 鍵, 錄影開始。按下 ◯ 鍵, 錄影停止。  $\mathbb{Z}$  **E** we 00:00:00  $\odot$   $\odot$   $\odot$   $\odot$   $\odot$   $\odot$ c٦ 10.2.0.172

### 透過線上導播介面啟動錄影

在系統管理頁面,點選 等,開啟新分頁並進入線上導播介面;或是使用者模式中,進入 線上導播登入頁面,輸入用戶名稱與密碼,預設使用者和密碼皆為director,進入導播頁面。 您可以透過此兩種方式,開啟線上導播。

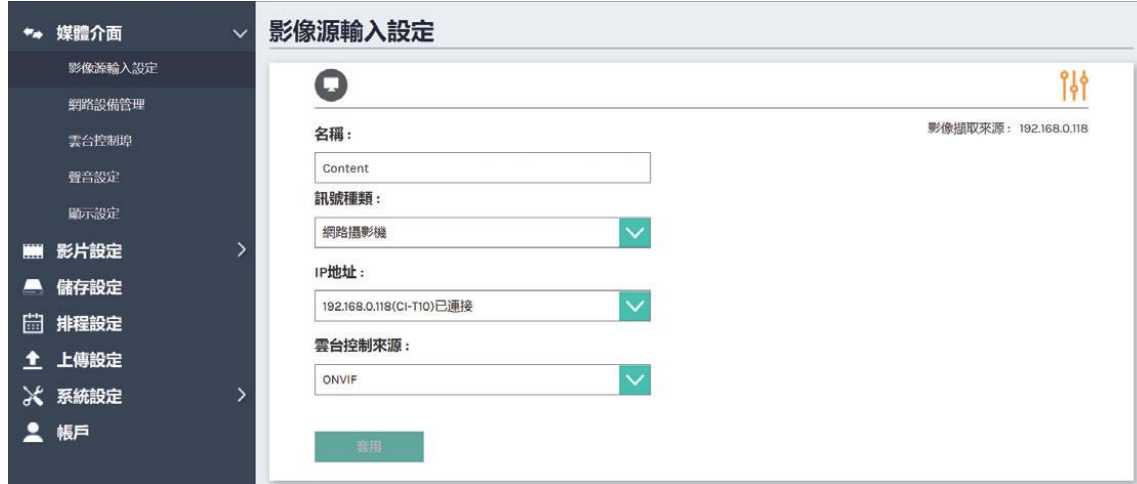

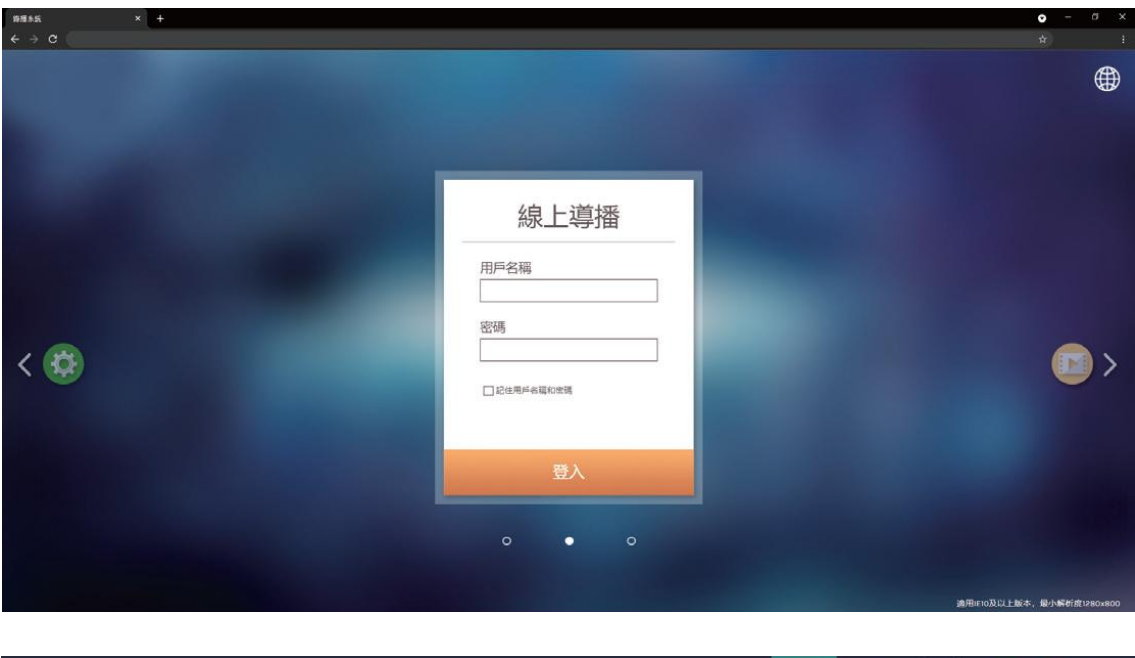

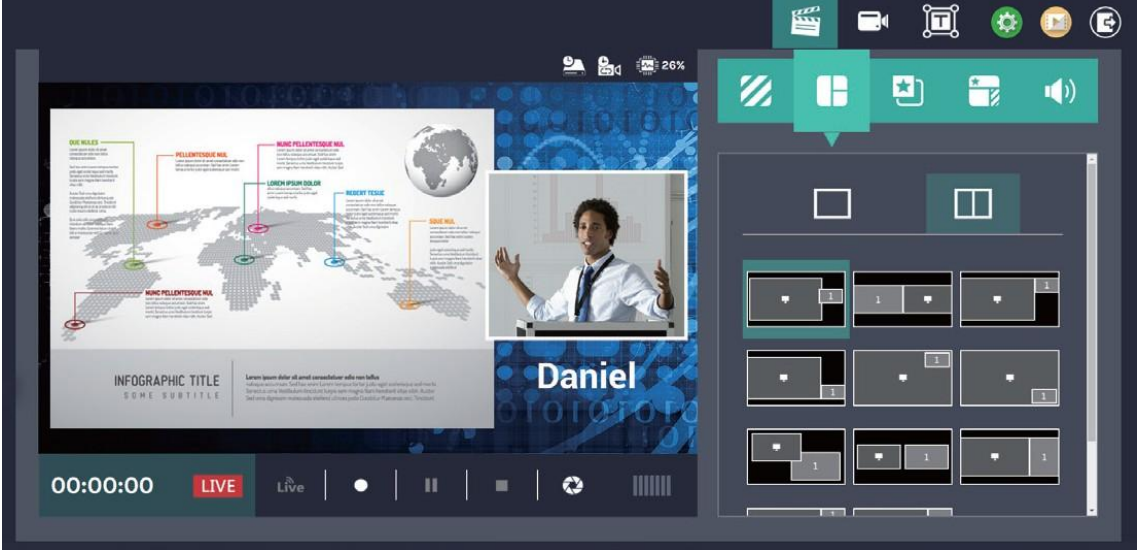

線上導播提供您錄影的預覽及監控。此導播控制台可在錄影過程中,方便您套用多種疊加與 錄影版型、快速選擇自訂底圖與主題樣式,並可調整錄製的音源大小。

### 警告

#### 如果更換不正確之電池型式會有爆炸的風險

#### 請依製造商說明書處理用過之電池

#### 重要安全宣告

使用前注意事項

- 1. 請小心打開本產品的包裝,建議您將包裝保留,可做為將來運送、存放或送修之用。
- 2. 本產品的內部並無使用者需要操作之任何開關或調整按鈕,所以為了您的安全,請不要 自行開啟外殼.或是大力旋轉、搖晃等不當操作產品,以免遭受觸電危險及喪失產品保 固,有任何問題可以直接與當地經銷商聯絡。
- 3. 本產品會在運作中產生熱量,因此必須有足夠空間讓空氣迴圈,使機體溫度達到穩定狀 態,所以請於正常環境下使用,以延長使用壽命,並請避免安裝於下列環境。
- 不穩定的位置或不完整的平面
- 磁場強大的地點
- 潮濕或可能漏水的地方
- 過熱、加熱器附近、風管或陽光長期直射的位置
- 多灰塵的地點
- 可能震動的位置
- 功率擴大機附折
- 4. 如果發覺有煙霧或異味時,請儘快將電源拔除,並送至維修中心處理。
- 5. 為了防止觸雷危險,變壓器插頭應穩固的完全插入雷源插座,不可暴露在外,並有足夠 電容量承受電流傳送;接線之前請勿插變壓器電源插座,以免危險。
- 6. 長時間不使用時,請將電源插頭拔除,確保用電安全,在拔起插頭時,請用乾燥的手握 住插頭塑膠部分再拔起。
- 7. 請確實依照安裝說明與機器上之印刷指示接線,以確保最佳之使用效果。
- 8. 警告使用者:狺是甲類的資訊產品,在居住的環境中使用時,可能會造成射頻干擾,在 這種情況下,使用者會被要求採取某些適當的對策。
- 9. 此產品USB ports為Firmware更新使用,使用時人員必須配戴ESD防護裝置。當USB Ports 受到ESD衝擊破壞時,產品會自動進入保護狀態,一旦進入保護狀態時,必須重啟電源。

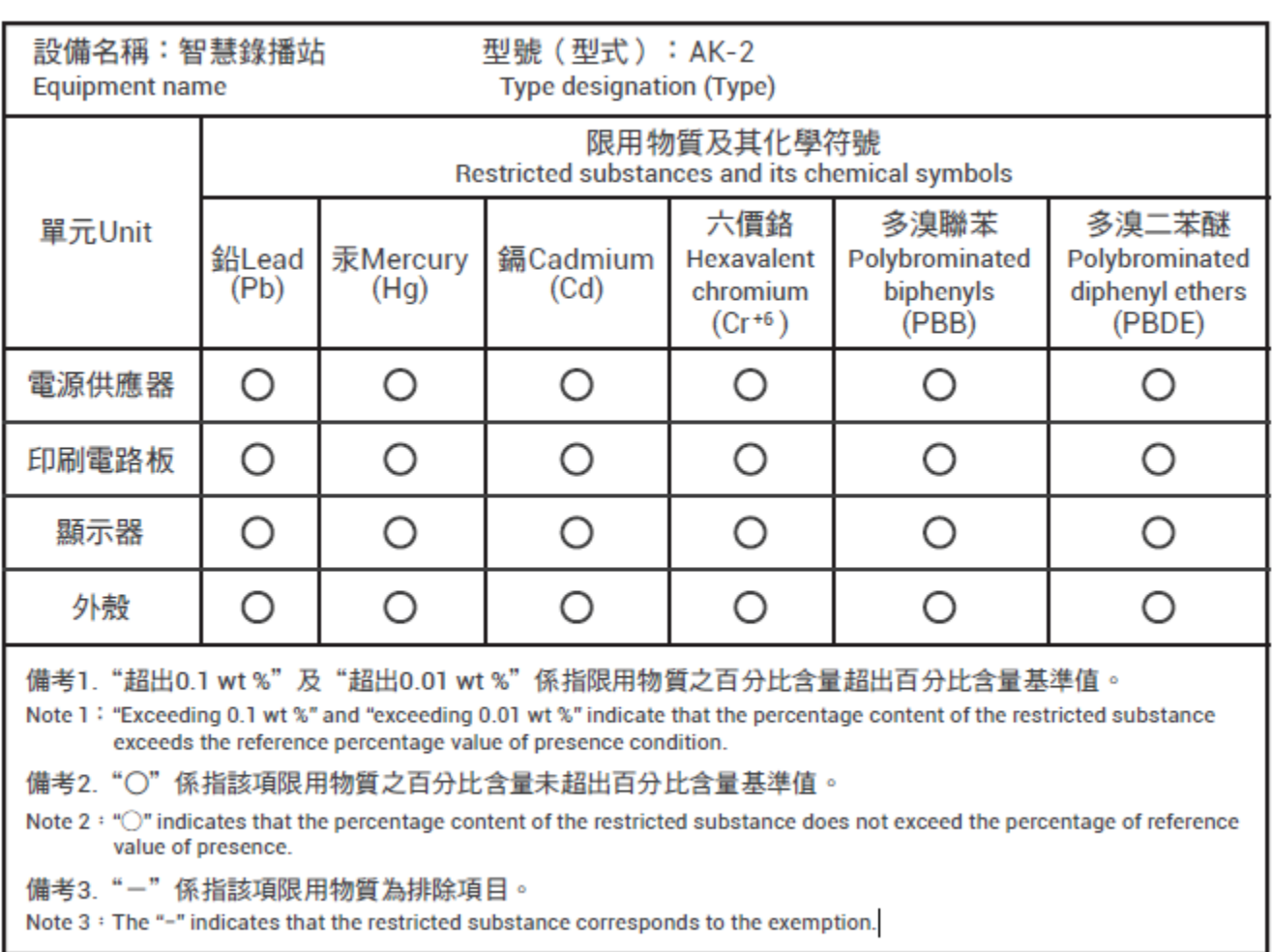